## 1. Somerset School District Website > District Tab > Summer School > Summer School Registration

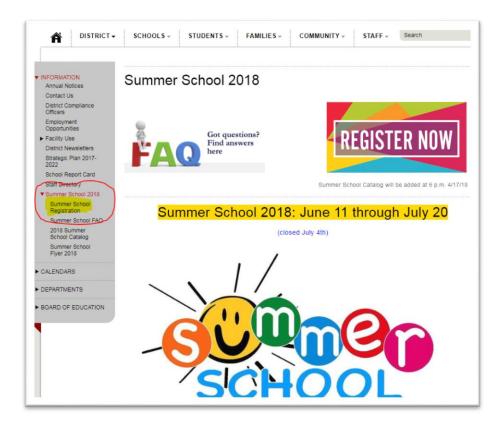

## 2. Click on VIEW MY ACCOUNT at the top

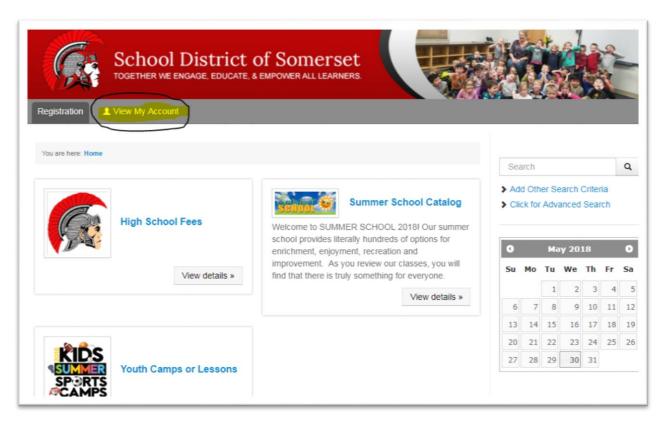

## 3. Go to Returning Users area and click on Login to My Account

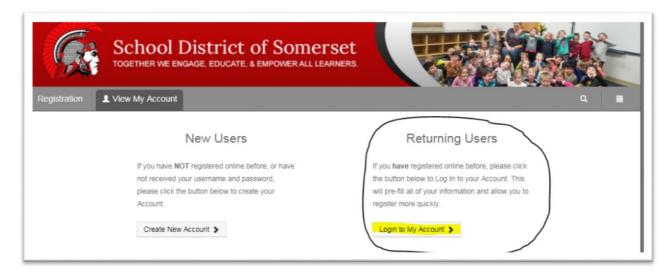

4. Enter Username and Password for your account

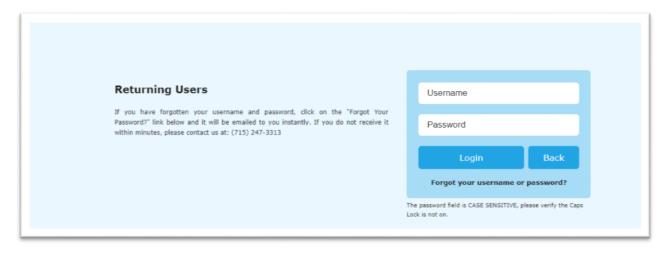

5. Find and print summer school schedule for each student